# IBM Workload Scheduler Quick Start Guide Version 9.5

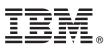

### **Quick Start Guide**

This guide describes a quick and easy way to install the product.

**National Language Version:** To obtain the Quick Start Guide in other languages, print the language-specific PDF from the installation media.

#### **Product overview**

IBM Workload Scheduler is the state-of-the-art production workload manager for distributed platforms, designed to help you meet your present and future data processing challenges. It is part of the IBM Workload Automation product family.

#### Step 1: Access the software and documentation

To download IBM Workload Scheduler from Passport Advantage<sup>®</sup>, follow the instructions in the download document available at http://www.ibm.com/support/docview.wss?uid=ibm10742761.

This product offering includes the IBM Workload Scheduler components indicated in the diagram in Step 3. The product documentation can be found online at http://www-01.ibm.com/support/knowledgecenter/SSGSPN\_9.5.0/ com.ibm.tivoli.itws.doc\_9.5/twa\_landing.html.

Some components such as, job types, the Workload Automation Lutist Development Kit, event actions, report templates, playbooks, and much more, are now available for download from Automation Hub at www.yourautomationhub.io. On Automation Hub, you can also find the instructions to deploy them and the related documentation.

#### Step 2: Evaluate the hardware and system configuration

See the detailed system requirements document at IBM Workload Scheduler Detailed System Requirements.

#### Step 3: Review the installation architecture

The full software stack for IBM® Workload Scheduler consists of the following components and workstations:

- One workstation for the database server which hosts both the master domain manager and Dynamic Workload Console databases.
- One workstation for the master domain manager and the related WebSphere<sup>®</sup> Application Server Liberty Base.
- One workstation for the backup domain manager and the related WebSphere Application Server Liberty Base. The master domain manager and backup domain manager share the same database. This ensures the backup domain manager has the latest data and can take over seamlessly, in case the master domain manager fails.
- Two workstations for two Dynamic Workload Console installations, each of them with their related WebSphere Application Server Liberty Base. The two Dynamic Workload Console instances share the same database.
- A number of agents.

The diagram shows the IBM Workload Scheduler components that you can install. For more details, see *IBM Workload Scheduler: Planning and Installation*.

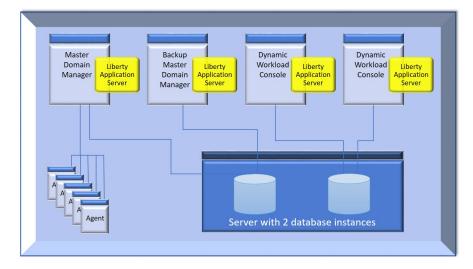

#### Step 4: Planning your installation

For information about how to install IBM Workload Scheduler, see the IBM Workload Scheduler: Planning and Installation.

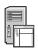

You choose to either install the product components using a standard script-based command-line installation that is a very simple and supports all components (master domain manager, backup domain manager, dynamic domain manager, backup dynamic domain manager, Dynamic Workload Console, and agents), or you can also deploy the product using Docker containers that uses a set of pre-installed images for the master domain manager, the Dynamic Workload Console, and the DB2 database. In addition to installing the product components, you can manage the RDBMS requirements of your system using a supported version of either DB2<sup>®</sup>, Oracle, Microsoft SQL server, or Informix Dynamic Server. If you choose DB2, you can also choose to install the bundled instance.

For information about how to install IBM Z Workload Scheduler Agent, see *IBM Z Workload Scheduler: Planning and Installation*.

#### Step 5: Installing and configuring

Install and configure the master domain manager and its backup, following the instructions in the *IBM Workload Scheduler: Planning and Installation*. A backup is a master domain manager that you can switch to if there are problems with your current master domain manager.

When you have the product components installed and configured, you are ready to start defining and scheduling your workload from the Dynamic Workload Console. Log in by connecting to:

https://<your\_ip\_address>:9443/console/login.jsp

You can access the Dynamic Workload Console from any computer in your environment using a web browser through either the secure HTTPS or HTTP protocol.

## 6

Step 6: Getting started

Read the IBM Workload Scheduler: User's Guide and Reference.

Optionally, visit the Workload Automation YouTube channel, which is continuously updated with video demos that show new features and capabilities. Then, when you are ready, create your own real scheduling objects in the database, and a scheduling plan, and start running it.

#### More information

For more information, see the product documentation at http://www-01.ibm.com/support/knowledgecenter/SSGSPN\_9.5.0/com.ibm.tivoli.itws.doc\_9.5/twa\_landing.html.

IBM Workload Scheduler Version 9.5 Licensed Materials - Property of IBM. © Copyright IBM Corp. 2001, 2016. U.S. Government Users Restricted Rights - Use, duplication or disclosure restricted by GSA ADP Schedule Contract with IBM Corp.

© Copyright HCL Technologies Limited 2020. All Rights Reserved.

IBM, the IBM logo, and ibm.com<sup>®</sup> are trademarks or registered trademarks of International Business Machines Corp., registered in many jurisdictions worldwide. Other product and service names might be trademarks of IBM or other companies. A current list of IBM trademarks is available on the web at www.ibm.com/legal/copytrade.shtml.

Part Number: CC62AEN

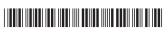